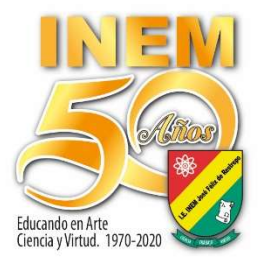

## **INSTITUCIÓN EDUCATIVA INEM JOSÉ FÉLIX DE RESTREPO**

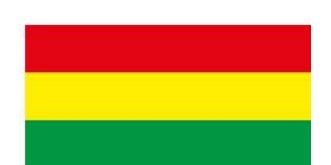

Resolución de Creación: 16303 de Noviembre 27 de 2002 Resolución Actualizada: 1263 de Febrero 07 de 2017 NIT: 811042439-1. DANE: 105001013340

## BARRA DE HERRAMIENTAS DISEÑO EN WORD

## COMPETENCIA: Maneja las opciones de la barra de herramientas de Word

Temas: Diseño de página, bordes y sombreado, color de página, manejo de letra WordArt, insertar imágenes, insertar marco a la imagen, imágenes tridimensionales y geométricas

Lo siguiente se observará en:

<u>Wi</u>sty Video 1: https://www.youtube.com/watch?v=SUjRac8TkuU

<u>Wi</u> vVideo 2: https://www.youtube.com/watch?v=7yER0g32XzI

- 1. Ingresa a Microsoft Word, barra de herramientas DISEÑO; coloca borde y sombreado a la página.
- 2. Busca una frase desde internet (la que desees) y colócale letra WordArt en el color que elijas.
- 3. Inserta desde internet, una imagen que sea alusiva a la frase que bajaste desde internet; coloca borde a dicha imagen, coloca adornos a dicha imagen con su respectivo borde.
- 4. Inserta en otra página, una imagen en tercera dimensión (3D) y otra imagen de una figura geométrica en 3D.

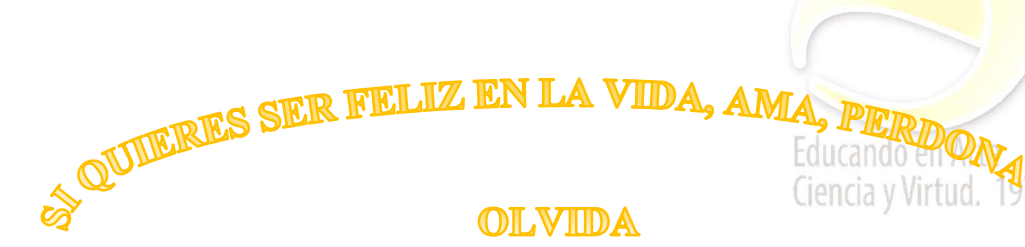